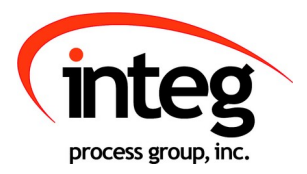

## Using the 3 Channel LED Dimmer

INTEG Process Group, Inc. 2919 East Hardies Rd, First Floor Gibsonia, PA 15044

PH (724) 933 - 9350 FAX (724) 443 - 3553

[www.integpg.com](http://www.integpg.com/) [support@integpg.com](http://www.integpg.com/) [sales@integpg.com](mailto:JNIORsales@integpg.com)

© 2020 INTEG Process Group, Inc. All Rights Reserved

**Last updated on:** 

## **1 Wiring the LED Dimmer Module**

The LED Dimmer module has 3 Channels of control. You can control up to 3 different white LED strip lights or 1 set of color (RGB) LED strip lights per LED Dimmer module.

Each channel can handle up to 10 amps. The expansion module can handle up to 30 amps total.

Each channel uses Pulse Width Modulated (PWM) control to vary the LED strip lighting intensity between 0 and 100%. The voltage is controlled on the **negative side** to conform with most standard LED strip lights.

**NOTE: For white LED strips, connect the + and – wires to the + and – OUTPUT terminals for one of the LED Dimmer channels. For colored LED strips, connect the Red, Green and Blue wires to the – OUTPUT terminals for each of the three LED Dimmer channels. The common wire (fourth wire) coming from the colored LED strip is connected to the + OUT-PUT on only one of the LED Dimmer Channels. You do not need to jumper all three of the + OUTPUT connections on the LED Dimmer channels.**

A 5 – 24 VDC power supply must be connected to the dimmer module on the + - INPUT terminals to power the LED strip lights. The voltage should match the voltage required by your LED strip lights.

The LED Dimmer expansion module connects to the Sensor port on the JNIOR Series 4 and can be up to 50 feet away from the JNIOR.

You can use up to **four (4) LED Dimmer modules per JNIOR**.

**NOTE: The LED Dimmer module ONLY works with the JNIOR – the Series 4 consisting of the models 410, 412 and 414.** 

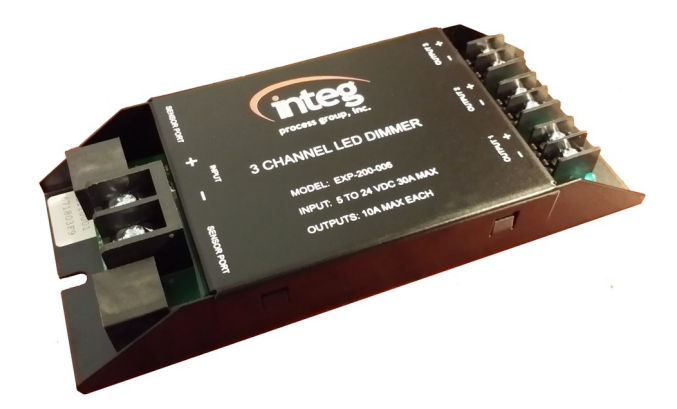

## **2 Using the JNIOR Web Page to Control the LED Dimmer Module**

You can manually set the desired output for each channel of the LED Dimmer module using the JNIOR Configuration web page. This web page is launched from the JNIOR Support Tool – Beacon tab or by typing the JNIOR IP address and then /configure For example: **http:// 10.0.0.201/configure**

After the web page is loaded, go to the I/O Control and then External tab. One to four LED modules will be displayed as shown below. You can control all 3 channels for 1 module by moving the slider for each channel.

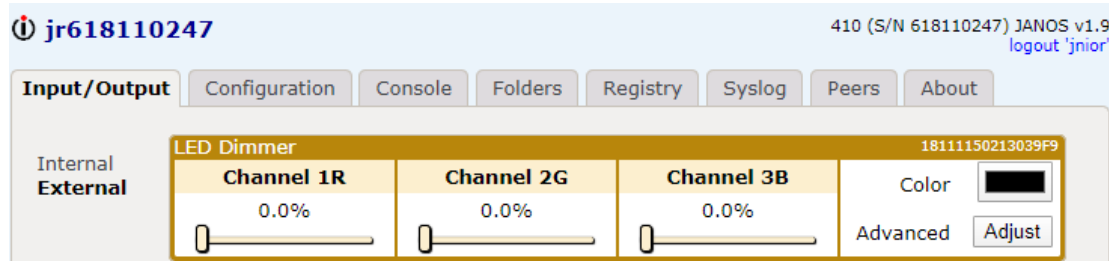